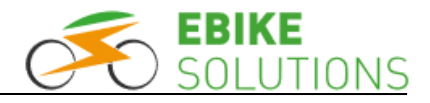

## \*\*\* Dieses Produktpflegeblatt bitte jedem "cong"-Controllerexemplar beilegen

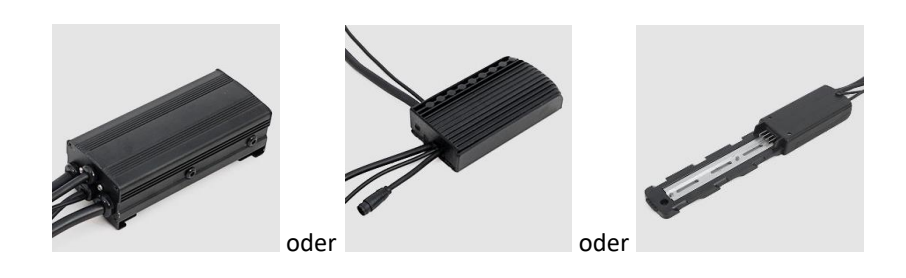

Heidelberg, im August 2021

Sehr geehrte Kundin, sehr geehrter Kunde,

vereinzelte Rückfragen zur Wirkungsweise individuell vorgenommener Displayeinstellungen bei Umbausätzen der Electric Bike Solutions GmbH (nachfolgend EBS genannt) mit "cong"-Controllern veranlassten uns zur Erstellung dieses Produktpflegeblatts:

Bei vielen EBS Pedelec und E-Bike Umbausätzen kommen mittlerweile die Controllertypen cong01, cong03 und cong04(-I) zum Einsatz. Die Bezeichnung "cong" steht für controller next generation. Diese Controllertypen sind sehr leistungsstark. Darüber hinaus ermöglichen Sie ein perfektes Zusammenspiel mit den verschiedensten - auch vom Standard abweichenden - Motortypen, wie etwa dem PUMA- oder dem SAW20-Motor. Solche Motortypen stellen höchste Anforderungen an den Controller und seine Einstellmöglichkeiten, möchte man einen perfekten Motorlauf realisieren. Aus diesen Gründen sind die cong-Controller prädestiniert für einen Einsatz in leistungsstarken EBS E-Bike Umbausätzen, andererseits aber auch grundsätzlich bei Umbausätzen mit unseren PUMA-Motoren.

Die cong-Controller weisen im Vergleich zu den etwas leistungsschwächeren und daher insbesondere im Pedelecbereich gerne verbauten EBS Controllern der Typreihe "copd" einige Besonderheiten auf. Die wichtigsten dieser Besonderheiten möchten wir Ihnen nachfolgend erläutern:

- **Nur wenige der im Display vorgenommenen Änderungen der voreingestellten Parameterwerte wirken sich im Fahrbetrieb aus**
- **Änderung der Stärke und/oder Anzahl der Unterstützungsstufen, Auswahlmöglichkeit aus 9 vorgegebenen Unterstützungsstärken**
- **Betrieb von cong-Controllern in Verbindung mit EBS V2 schwarz/weiß Dot-Matrix Displays in EBS Pedelec Umbausätzen**

Wir bitten um freundliche Beachtung.

Ihr Electric Bike Solutions Team

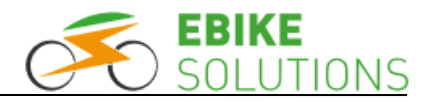

### **Nur wenige der im Display vorgenommenen Änderungen der voreingestellten Parameterwerte wirken sich im Fahrbetrieb aus**

Zum Betrieb Ihres EBS Umbausatzes benötigen Sie unter anderem ein EBS V2 Bediendisplay. Sie haben hierbei die Auswahl zwischen verschiedenen Displaytypen. Egal ob Pedelec oder E-Bike Umbausatz, Sie können ein kleines oder großes Display, ein schwarz/weiß- oder ein Farbdisplay einsetzen.

 Vor dem Versand eines Umbausatzes wird auf jeden cong-Controller im Hause EBS eine Firmware aufgespielt. Jeder Controller erhält einen Datensatz mit Parameterwerten, die zu Ihrem Motortyp und zu den sonstigen Umbausatzkomponenten wie etwa dem Akku passen.

Bei diesem Programmiervorgang werden unter anderem auch die Parameterwerte für die "Maximale Geschwindigkeit mit Motorunterstützung", die "Laufradgröße", die "Nennspannung des Antriebssystems inklusive Abschaltspannungsschwelle" sowie für die "Maximale Eingangsleistung" im Controller hinterlegt: Ihr Controllerexemplar ist hinsichtlich dieser Parameter bereits ab Werk mit den passenden Werten fest vorbelegt. Diese Daten sind kundenseitig nicht zu ändern, sie sind fest im Controller abgespeichert und gehören zu Ihrem Umbausatz.

 Möchten Sie das Fahrverhalten Ihres Umbausatzes ändern (also die Standardeinstellungen nach Ihren Wünschen überschreiben), können Sie dies über das Display tun. Wie dies bei Ihrem Displaytyp genau funktioniert, erfahren Sie in der Montage- und Bedienungsanleitung des Displays.

Allerdings wirken sich nur sehr wenige der von Ihnen vorgenommenen Parameteränderungen auch auf das Fahrverhalten aus: Bei den im vorigen Aufzählungspunkt genannten Parametern hat die EBS Programmierung des Controllers immer "Vorrang" vor Ihren Änderungswünschen. Andere Parametereinstellungen lassen sich allerdings problemlos ändern und zeigen auch Wirkung im Fahrbetrieb.

Beispiel: Eine Änderung hinsichtlich der Anzahl der Unterstützungsstufen, der Zuordnung der jeweiligen Motorstärke zu den einzelnen Unterstützungsstufen oder aber der Helligkeit der Displaybeleuchtung kann kundenseitig erfolgen und wird zu einer entsprechenden Veränderung im Fahrbetrieb führen. Ihre Änderungswünsche hinsichtlich der im vorherigen Aufzählungspunkt genannten Parametereinstellungen werden allerdings zu keiner Änderung im Fahrbetrieb führen. Konkret bedeutet dies etwa, Ihre Änderungswünsche bzgl. der maximalen Geschwindigkeit mit Motorunterstützung oder der maximalen Eingangsleistung werden ignoriert, hier haben die von EBS aufgespielten Parameterwerte immer Vorrang.

• Eine Änderung dieser fest voreingestellten Controllerparameter ist im Bedarfsfall nur nach Rückversand des cong-Controllers und anschließender kostenpflichtiger Neuprogrammierung direkt im Hause EBS möglich.

# **Änderung der Stärke und/oder Anzahl der Unterstützungsstufen, Auswahlmöglichkeit aus 9 vorgegebenen Unterstützungsstärken**

Bei Auslieferung Ihres EBS Umbausatzes sind im Display 5 mögliche Unterstützungsstufen sowie die Stufe 0 voreingestellt. Jeder dieser 5 Stufen ist eine bestimmte Motorstärke zugeordnet.

Sie können die Stärke jeder einzelnen Unterstützungsstufe über das Display ändern. Dabei haben Sie für jede Unterstützungsstufe im Display die Wahl zwischen 9 vorgegebenen Unterstützungs-

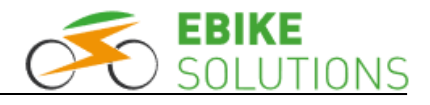

stärken, die der Controller bereitstellen kann.

Darüber hinaus können Sie auch die Anzahl der Unterstützungsstufen ändern. Die notwendigen Schritte hierzu finden Sie in der Montage- und Bedienungsanleitung Ihres Displays.

 Übersicht über mögliche Displayeinstellungen hinsichtlich Anzahl der Unterstützungsstufen und der jeweiligen Unterstützungsstärke. Die Standardeinstellung ab Werk ist in Fettschrift dargestellt:

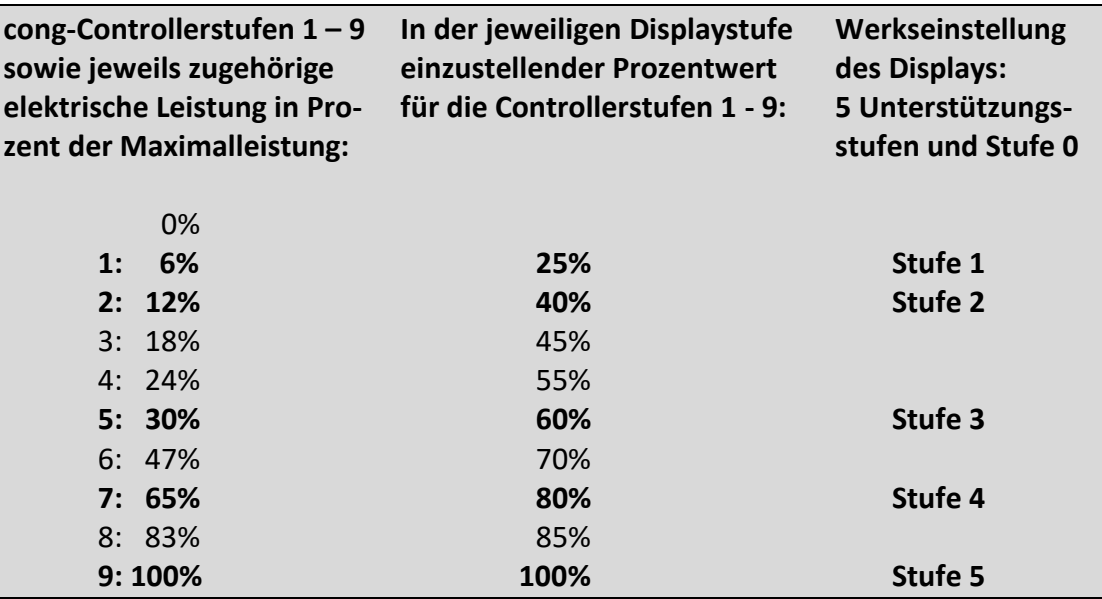

 Abhängig vom eingesetzten Antriebsakku und von der Tatsache, ob Sie einen Pedelec oder E-Bike Umbausatz fahren, wird EBS den cong-Controller auf unterschiedliche Systemspannungen und Maximalleistungen hin einstellen:

Bei einer EBS Parametrierung des Controllers für ein Pedelec mit 540 Watt maximaler elektrischer Leistung (bei 36 Volt Nennspannung und 15 Ampère Strom) erreichen Sie auf den 5 voreingestellten Unterstützungsstufen im Display Leistungen von 30 Watt auf Displaystufe 1 (6% der Maximalleistung), 65 Watt auf Displaystufe 2 (12% der Maximalleistung), 160 Watt auf Displaystufe 3 (30% der Maximalleistung), 350 Watt auf Displaystufe 4 (65% der Maximalleistung) und 540 Watt auf Displaystufe 5 (100% der Maximalleistung). Die ggfs. auf dem Display angezeigten Werte können davon abweichen, da diese anders ausgewertet werden. Anmerkung: Bei einem E-Bike Umbausatz resultiert aufgrund einer höheren Nennspannung des Antriebsakkus und höheren Akkuströmen letztlich eine Maximalleistung zwischen 750 Watt und 1500 Watt, je nach eingesetztem Antriebsakku und Kundenwunsch. Die Rechnung im oben aufgeführten Lesebeispiel gestaltet sich analog.

- Werkseitig ist im Display voreingestellt, dass Stufe 3 (mit der Displayeinstellung 60%) zu einer elektrischen Leistung in Höhe von 30% der maximal möglichen Leistung führt. Möchten Sie diese Leistung für Stufe 3 ein wenig erhöhen, so stellen Sie im Display für die Stufe 3 an Stelle von 60% beispielsweise einen Wert im Bereich von 70% ein: Ab sofort wird Sie die Stufe 3 nicht mehr mit nur 30%, sondern mit 47% der Maximalleistung unterstützen. Diese Parameteränderung führt damit zu mehr Motorkraft auf Unterstützungsstufe 3.
- Alternativ können Sie über das Display die Zahl der Unterstützungsstufen von 5 auf 9 Stufen erhöhen. In diesem Fall ist in den einzelnen Displaystufen 1 – 9 die in der ersten Spalte der oben stehenden Übersicht angegebene elektrische Leistung verfügbar. Wichtig ist dabei, dass

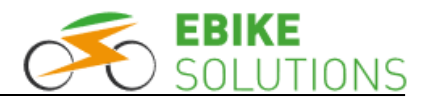

Sie den einzelnen Displaystufen 1, …, 9 jeweils die Werte aus der mittleren Spalte zuordnen, z.B. für Unterstützungsstufe 7 (gleich 65% der maximalen Motorstärke) den Wert von 80%.

 Denken Sie daran: Für eine Motorunterstützung muss im Display ein Wert von mindestens 25% gewählt werden! Ist auf einer Unterstützungsstufe Ihres Displays etwa ein Wert von lediglich "20%" hinterlegt, wird der Motor auf dieser Stufe nicht unterstützen.

## **Betrieb von cong-Controllern in Verbindung mit EBS V2 schwarz/weiß Dot-Matrix Displays in EBS Pedelec Umbausätzen**

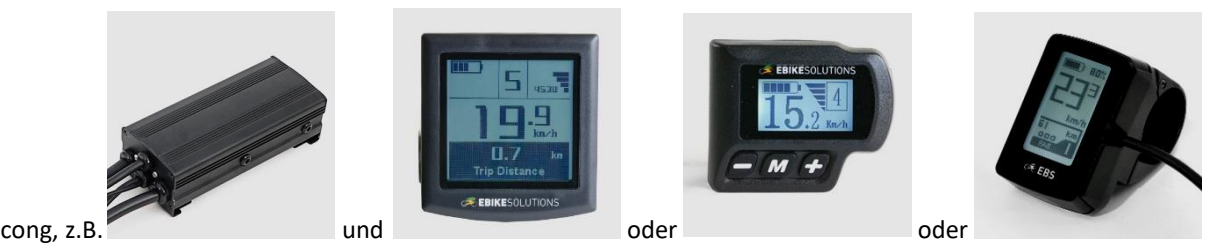

Die Maximalgeschwindigkeit mit Motorunterstützung wird wie oben bereits skizziert über die Controllerprogrammierung im Hause EBS festgelegt. Bei EBS Pedelec Umbausätzen wird Ihr Rad daher die Motorunterstützung immer beim Erreichen einer Geschwindigkeit von 25 km/h ausschalten.

• Verwenden Sie einen cong-Controller *und* eines der oben abgebildeten Displays in einem EBS Pedelec Umbausatz, stellen Sie an Ihrem Dot-Matrix Display bitte trotzdem den höchst möglichen Parameterwert ein - in der Regel also 40 km/h. Die notwendigen Schritte hierzu finden Sie in der Montage- und Bedienungsanleitung Ihres Displays:

Wir haben während ausgiebiger Fahrtests festgestellt, dass das Fahrverhalten Ihres Pedelecs bei diesen Controller-/Displaykombinationen durch die genannte Einstellung noch etwas komfortabler wird. Auf diese Weise kann nämlich die integrierte Geschwindigkeitsreduzierung dieser Displaytypen umgangen werden – eine Displayfunktion, die bei Verwendung eines cong-Controllers nicht notwendig ist.

Keine Angst: Sie haben trotz dieser Displayeinstellung nach wie vor ein Pedelec, denn die im cong-Controller hinterlegte Maximalgeschwindigkeit mit Motorunterstützung von 25 km/h dominiert die Einstellung von 40 km/h im Display.

### **Achtung:**

Dies gilt nur bei EBS Pedelec Umbausätzen mit einem **cong**-Controller!

Bei EBS Pedelec Umbausätzen mit **copd**-Controllern stellen Sie in jedem Fall 25 km/h als maximale Geschwindigkeit mit Motorunterstützung ein. Niemals einen höheren Wert wählen! Wäre in einem solchen Fall im Display ein Wert größer als 25 km/h hinterlegt, würde das System u.U. bis zu einer höheren Geschwindigkeit unterstützen. Damit wäre Ihr umgerüstetes Fahrrad in Deutschland kein zulassungs- und versicherungsfreies Pedelec mehr!

Copyright © 2021 by Electric Bike Solutions GmbH. All rights reserved. Irrtum und technische Änderungen vorbehalten!